# **N Commands**

This chapter describes the Cisco Nexus 1000V commands that begin with the letter N.

**The Co** 

### **name**

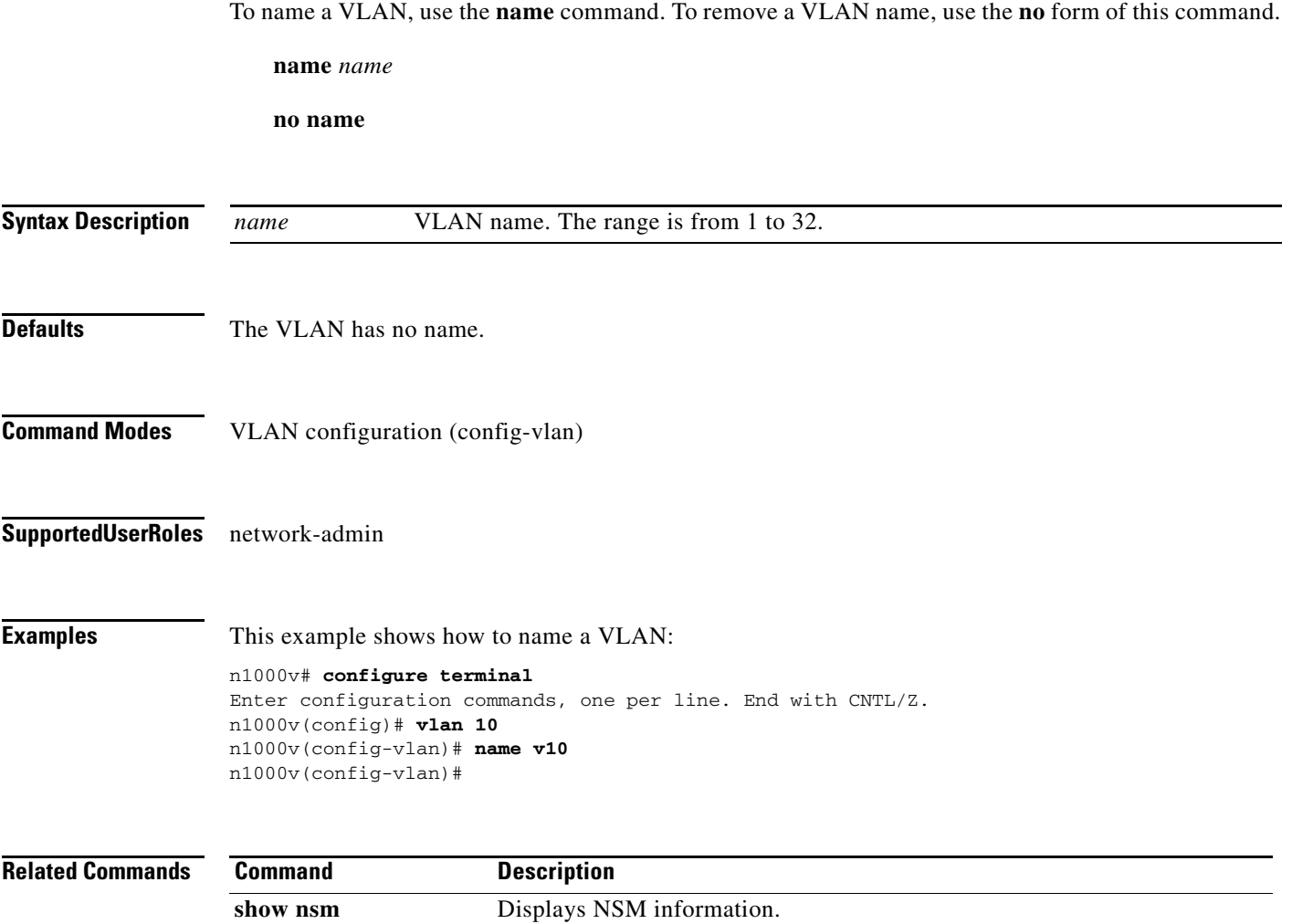

show vlan Displays VLAN information.

# **native network segment**

To set a segment as native on a uplink, use the **native network segment** command. To remove this command use **no** form of this command.

**native network segment** *segment\_name*

**no native network segment** *segment\_name*

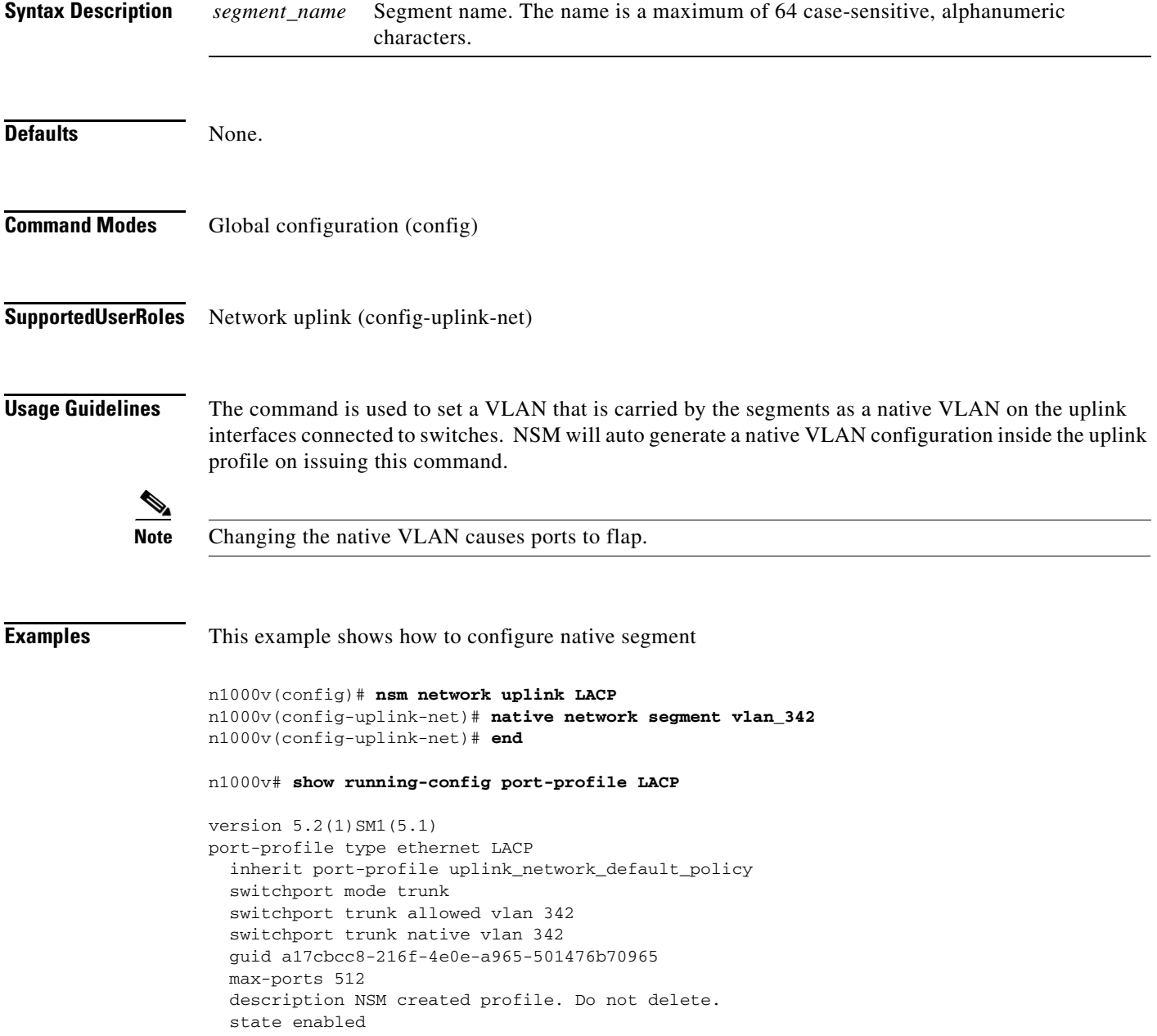

**The State** 

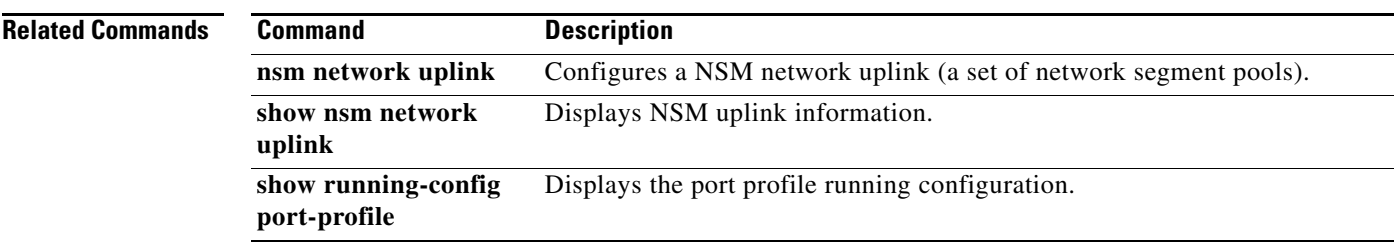

# **nsm ip pool template**

To configure the network segmentation manager (NSM) IP pool, use the **nsm ip pool template**  command. To remove the configuration, use the **no** form of this command.

**nsm ip pool template** *name* {**in** | **out**}

**no nsm ip pool template** *name* {**in** | **out**}

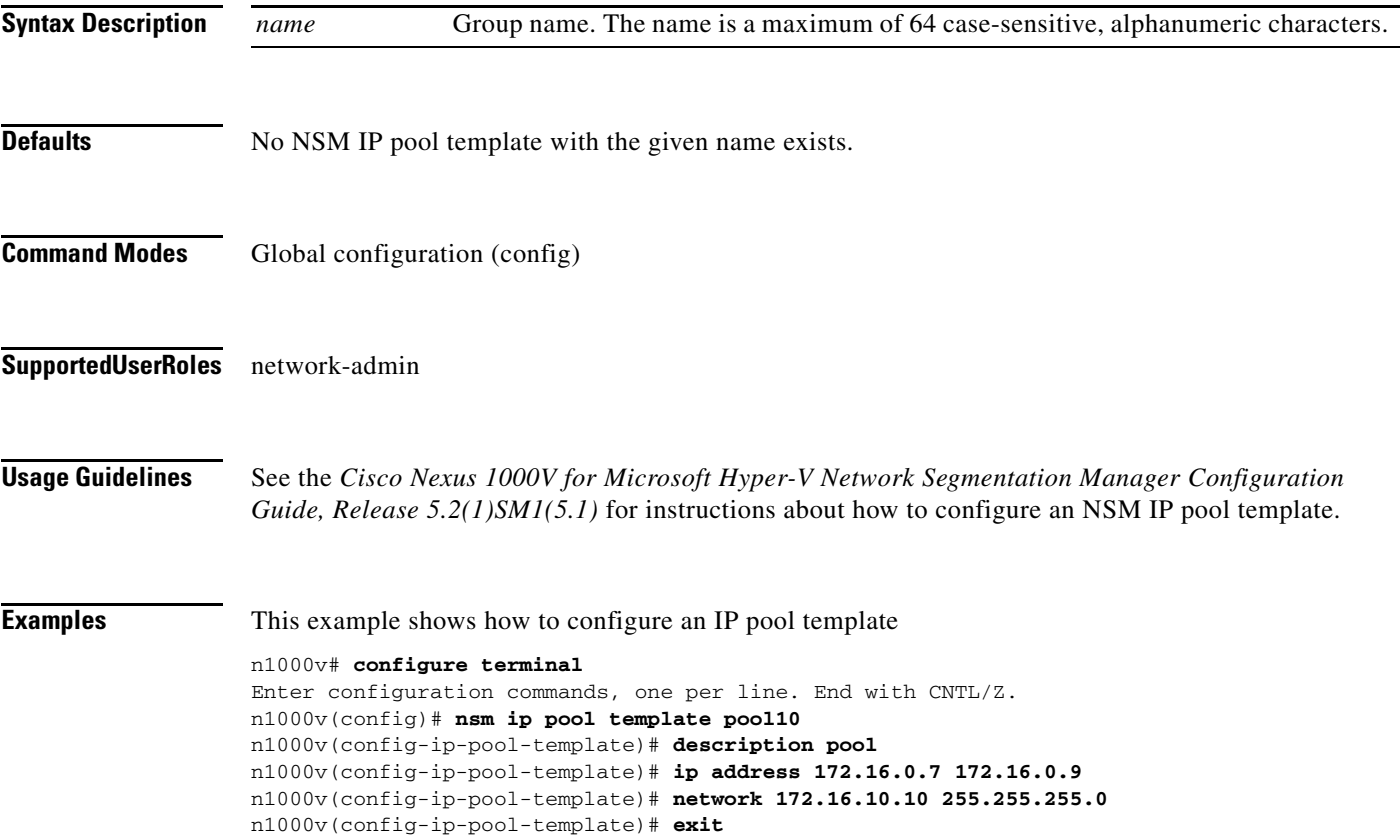

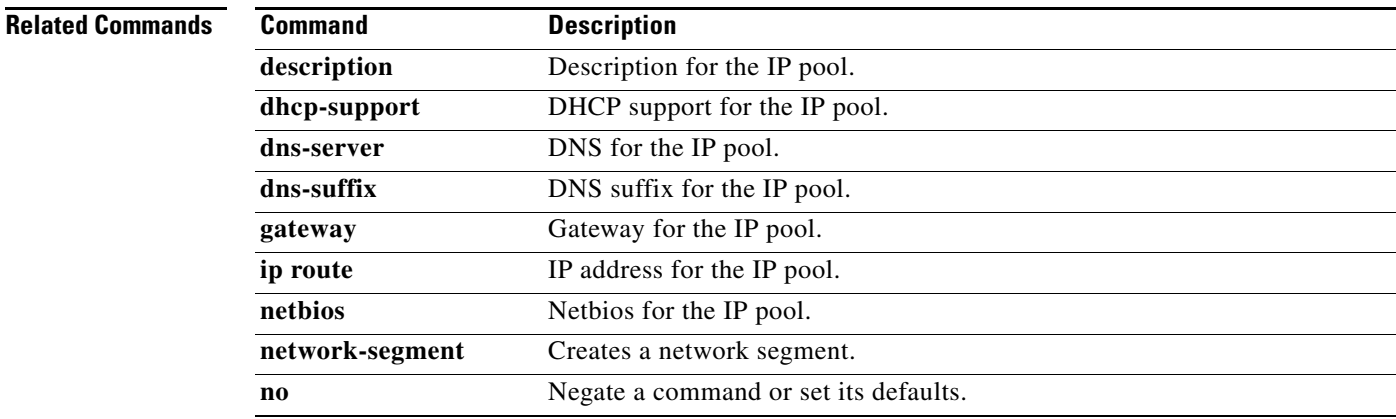

H

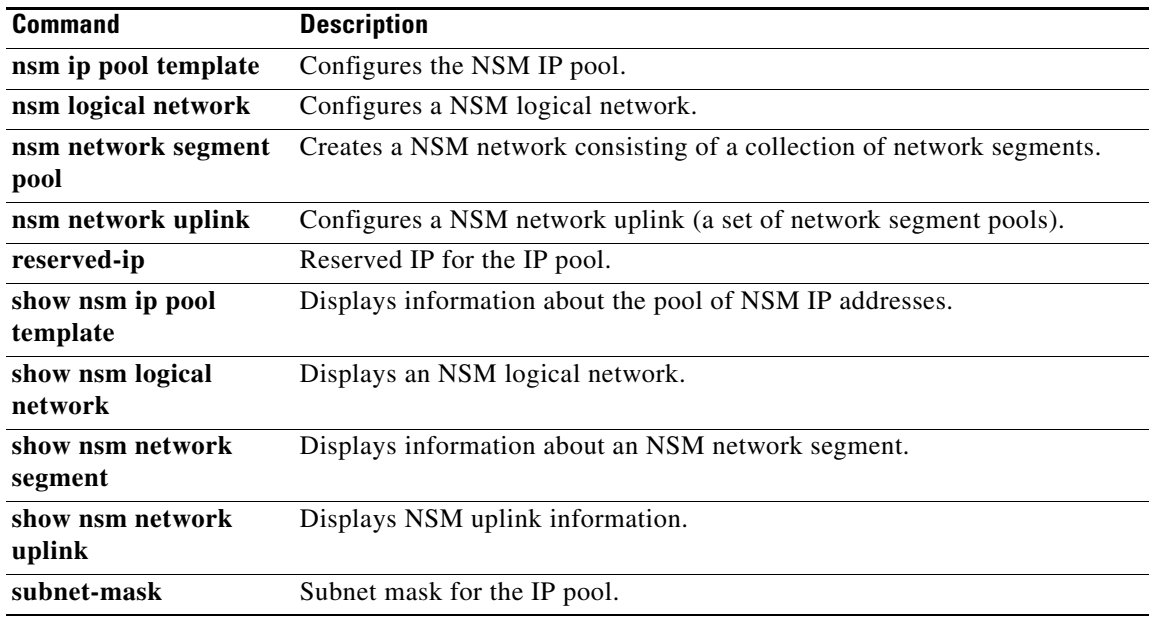

# **nsm logical network**

To configure the network segmentation manager (NSM) logical network, use the **nsm logical network** command. To disable the logical network, use the **no** form of this command.

**nsm logical network** *log\_network\_name*

**no nsm logical network** *log\_network\_name*

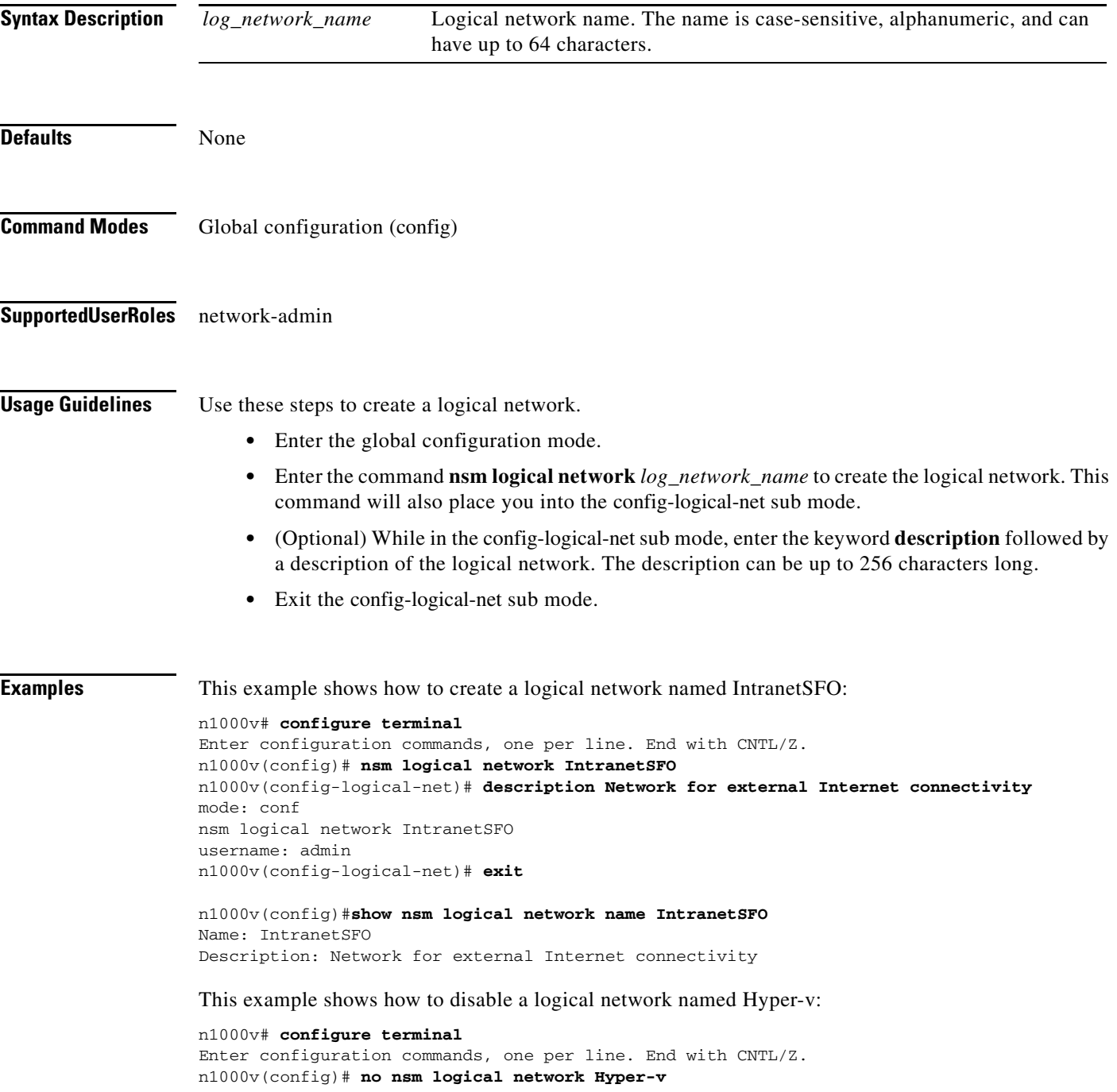

**The Second** 

H

n1000v(config)# **end** n1000v#

#### **Related Comman**

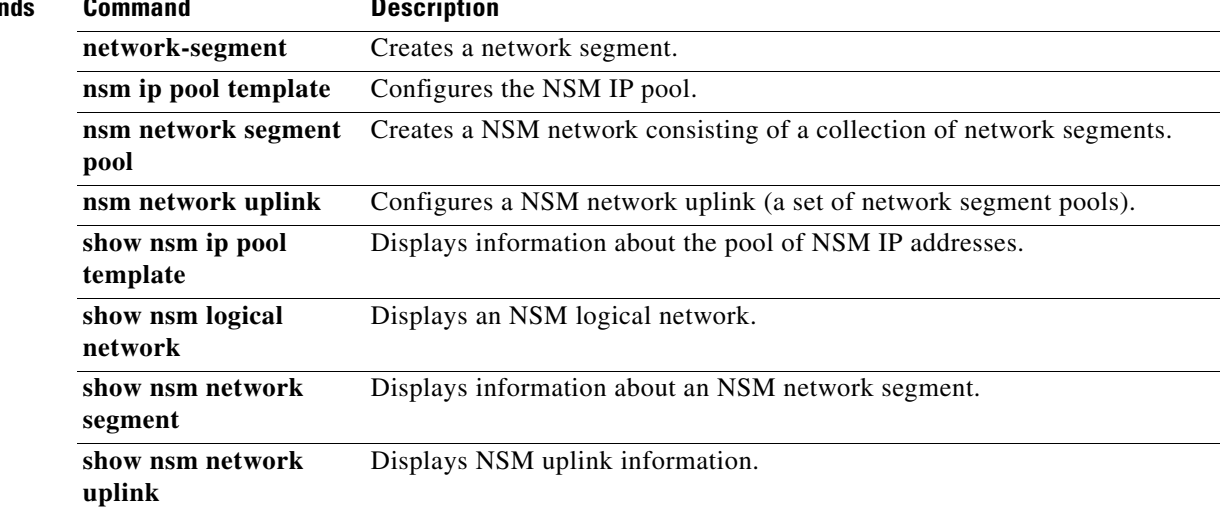

H

## **nsm network segment**

To create a network segmentation manager (NSM) network segment, use the **nsm network segment**  command. To remove a network segment, use the **no** form of this command.

**nsm network segment** *seg\_name* 

**no nsm network segment** *seg\_name* 

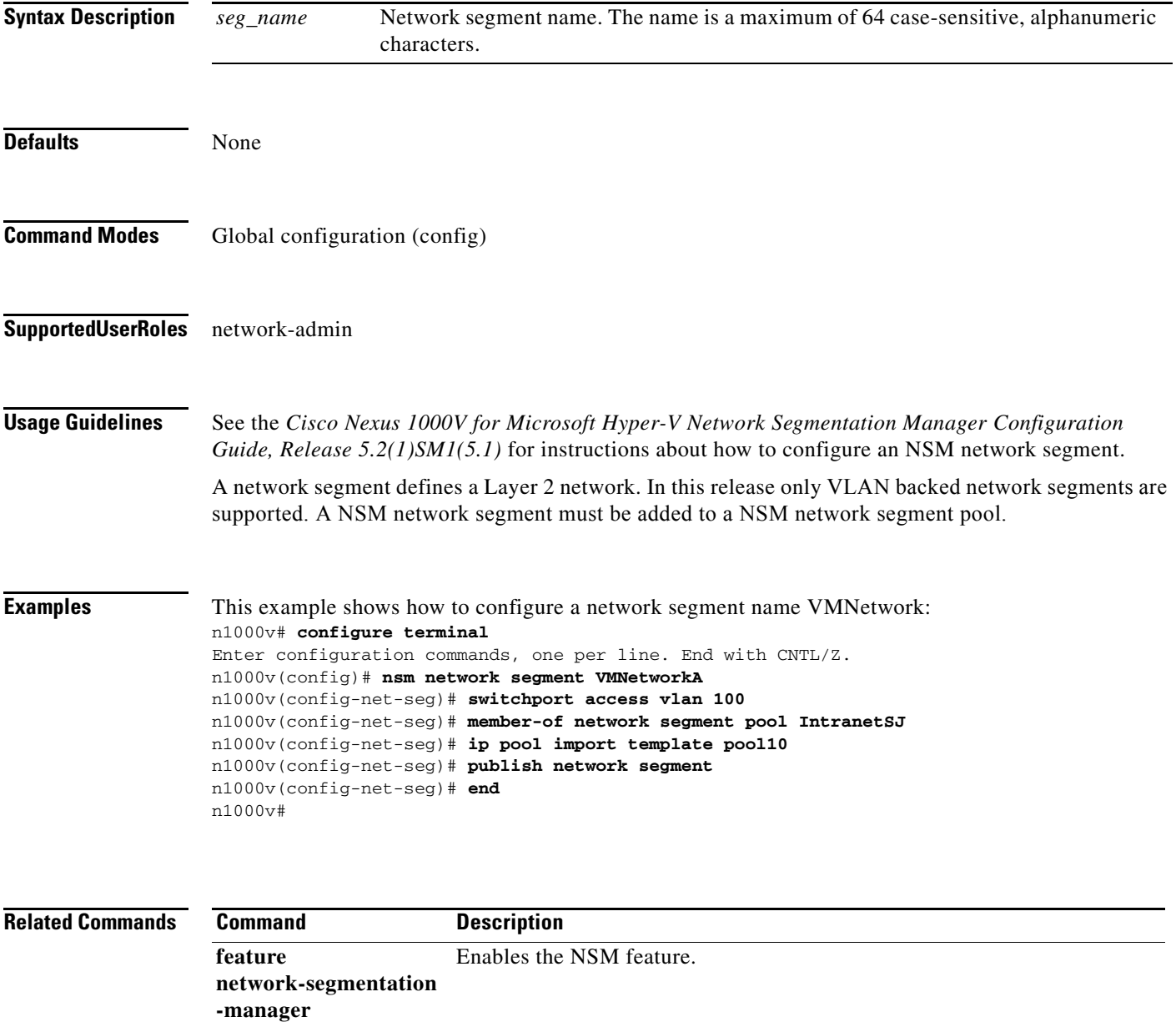

**nsm ip pool template** Configures the NSM IP pool.

**nsm logical network** Configures a NSM logical network.

**The State** 

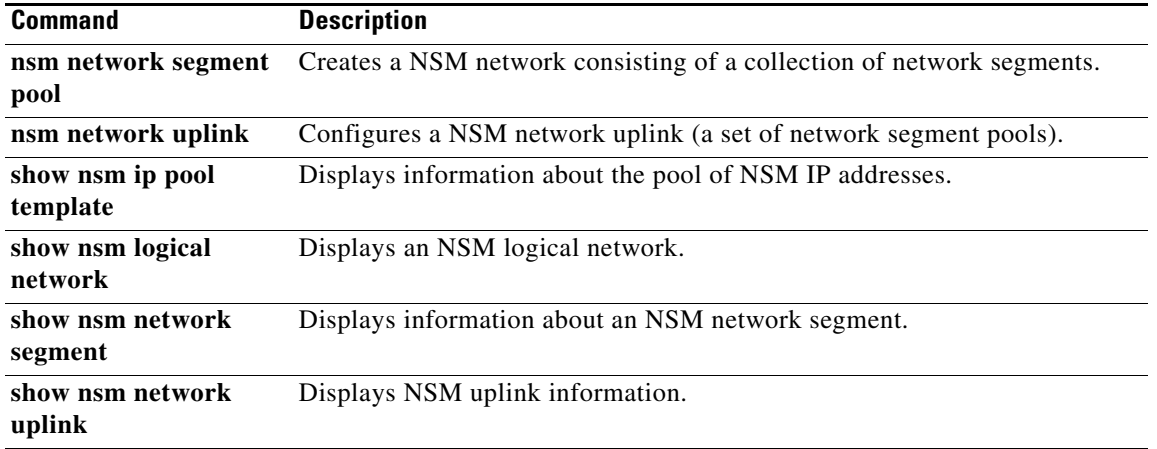

## **nsm network segment pool**

To create a network segmentation manager (NSM) network consisting of a collection of network segments, use the **nsm network segment pool** command. To remove a network segment pool, use the command **no** option.

**nsm network segment pool** *pool\_name* 

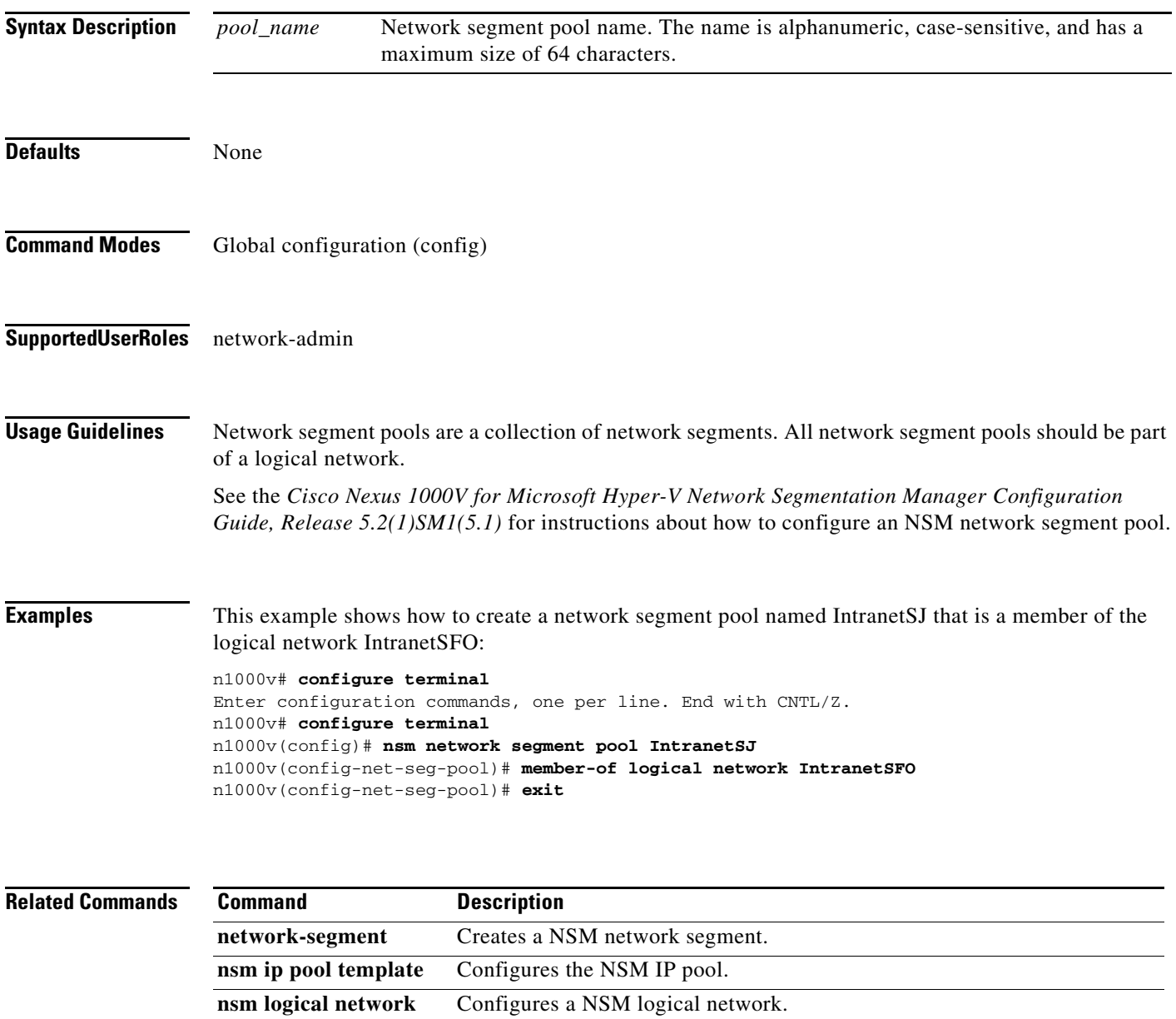

Displays information about the pool of NSM IP addresses.

**nsm network uplink** Configures a NSM network uplink (a set of network segment pools).

**show nsm ip pool** 

**template**

**The State** 

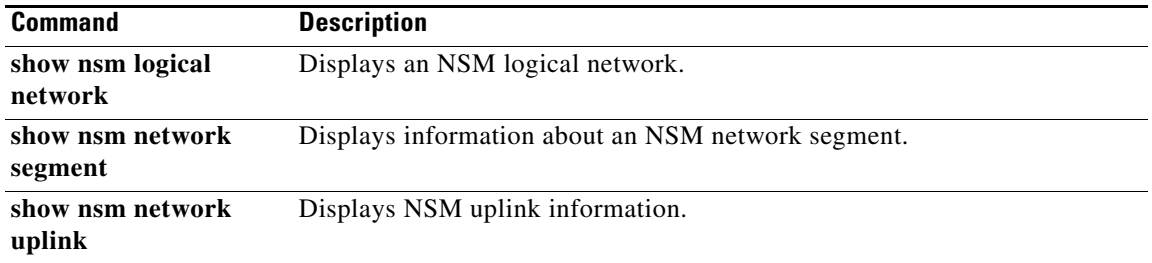

# **nsm network uplink**

To configure a network segmentation manager (NSM) network uplink, use the **nsm network uplink** command. To remove a network uplink, use the no form of this command.

**nsm network uplink** *uplink\_name* 

**no nsm network uplink** *uplink\_name* 

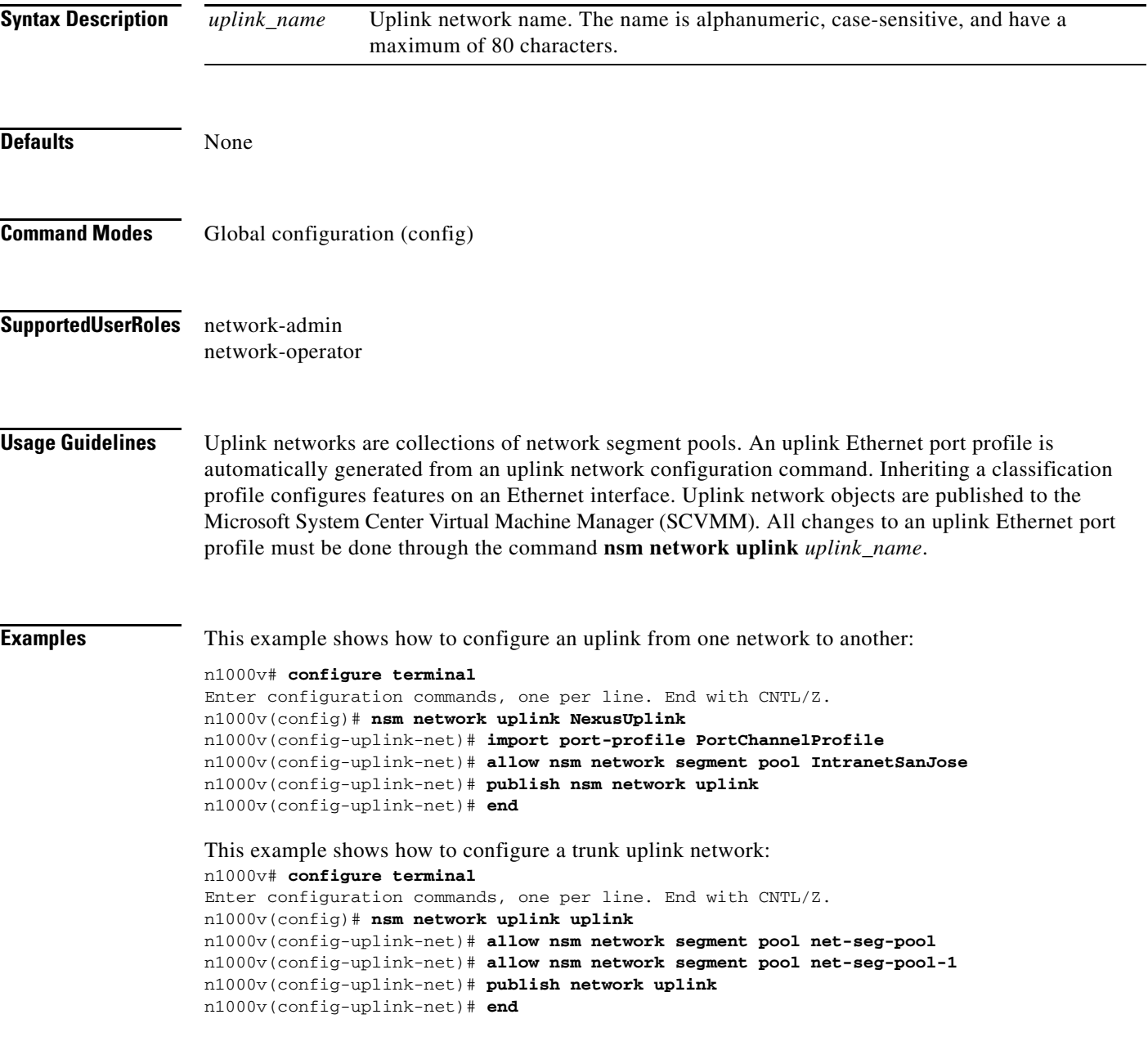

 $\mathbf{r}$ 

```
This example shows how to configure a trunk uplink network with native VLAN:
n1000v# configure terminal
Enter configuration commands, one per line. End with CNTL/Z.
n1000v(config)# nsm network uplink uplink-with-native
n1000v(config-uplink-net)# native-nsm network segment net-seg-100
n1000v(config-uplink-net)# nsm network segment pool net-seg-pool
n1000v(config-uplink-net)# nsm network segment pool net-seg-pool-1
n1000v(config-uplink-net)# publish nsm network uplink 
n1000v(config-uplink-net)# end
```
To configure an uplink profile in port channel mode:

- 1.Create network-segments with VLANs carried by uplink
- 2. Associate each network segment to a network segment pool.
- 3. Create classification profile carrying **channel-group** command.
- 4. Create a uplink network object with all required network segment pool under it.
- 5. Inherit classification profile inside uplink network object.
- 6. Publish uplink network object to SCVMM.

```
This example shows how to configure a trunk uplink network in port channel mode:
n1000v# configure terminal
Enter configuration commands, one per line. End with CNTL/Z.
n1000v(config)# nsm logical network Hyper-v
n1000v(config-logical-net)# description "Hyper-v Logic"
n1000v(config-logical-net)# end
n1000v#
n1000v# configure terminal
Enter configuration commands, one per line. End with CNTL/Z.
n1000v(config)# nsm network segment pool net-seg-pool
n1000v(config-net-seg-pool)# nsm network logical Hyper-v
n1000v(config-net-seg-pool)# end
n1000v#
n1000v# configure terminal
Enter configuration commands, one per line. End with CNTL/Z.
n1000v(config)# nsm network segment net-seg-101
n1000v(config-net-seg)# switchport access vlan 101
n1000v(config-net-seg)# nsm network segment pool net-seg-pool
n1000v(config-net-seg)# publish network-segment
n1000v(config-net-seg)# end
n1000v#
n1000v# configure terminal
Enter configuration commands, one per line. End with CNTL/Z.
n1000v(config)# nsm network segment net-seg-102
n1000v(config-net-seg)# switchport access vlan 102
n1000v(config-net-seg)# nsm network segment pool net-seg-pool
n1000v(config-net-seg)# publish network-segment
n1000v(config-net-seg)# end
n1000v#
n1000v# configure terminal
Enter configuration commands, one per line. End with CNTL/Z.
n1000v(config)# port-profile type ethernet PORT_CHANNEL
n1000v(config-port-prof)# channel-group auto mode on
n1000v(config-port-prof)# state enabled 
n1000v(config-port-prof)# no shut
```
n1000v(config-port-prof)# **end**

n1000v#

```
n1000v# configure terminal
Enter configuration commands, one per line. End with CNTL/Z.
n1000v(config)# nsm network uplink trunk
n1000v(config-uplink-net)# nsm network segment pool net-seg-pool
n1000v(config-uplink-net)# import port-profile PORT_CHANNEL
n1000v(config-uplink-net)# publish nsm network uplink 
n1000v(config-uplink-net)# end
n1000v#
```
To configure an uplink profile in trunk mode:

1.Create network segments with VLANs carried by uplink

- 2. Associate each network segment to a network segment pool.
- 3. Create a uplink network object with all required network segment pools under it.
- 4. Publish uplink network object to SCVMM.

```
This example shows how to configure an uplink profile in trunk mode:
n1000v# configure terminal
Enter configuration commands, one per line. End with CNTL/Z.
n1000v(config)# nsm logical network Hyper-v
n1000v(config-logical-net)# description "Hyper-v Logic"
n1000v(config-logical-net)# end
n1000v#
n1000v# configure terminal
Enter configuration commands, one per line. End with CNTL/Z.
n1000v(config)# nsm network segment pool net-seg-pool
n1000v(config-net-seg-pool)# nsm network logical Hyper-v
n1000v(config-net-seg-pool)# end
n1000v#
n1000v# configure terminal
Enter configuration commands, one per line. End with CNTL/Z.
n1000v(config)# nsm network segment net-seg-101
n1000v(config-net-seg)# switchport access vlan 101
n1000v(config-net-seg)# nsm network segment pool net-seg-pool
n1000v(config-net-seg)# publish network-segment
n1000v(config-net-seg)# end
n1000v#
n1000v# configure terminal
Enter configuration commands, one per line. End with CNTL/Z.
n1000v(config)# nsm network segment net-seg-102
n1000v(config-net-seg)# switchport access vlan 102
n1000v(config-net-seg)# nsm network segment pool net-seg-pool
n1000v(config-net-seg)# publish network-segment
n1000v(config-net-seg)# end
n1000v#
n1000v# configure terminal
Enter configuration commands, one per line. End with CNTL/Z.
n1000v(config)# nsm network uplink trunk
n1000v(config-uplink-net)# nsm network segment pool net-seg-pool
n1000v(config-uplink-net)# publish nsm network uplink 
n1000v(config-uplink-net)# end
```

```
n1000v#
```
To Configure an uplink profile in access mode:

- 1. Create network segment for access VLAN carried by uplink.
- 2. Associate each network segment to a network segment pool.
- 3. Create a uplink network object with the network segment pool carrying access VLAN.
- 4. Declare network segment to be native.
- 5. Publish the uplink network object to SCVMM.

```
This example shows how to configure an uplink profile in access mode:
n1000v# configure terminal
Enter configuration commands, one per line. End with CNTL/Z.
n1000v(config)# nsm logical network Hyper-v
n1000v(config-logical-net)# description "Hyper-v Logic"
n1000v(config-logical-net)# end
n1000v#
n1000v# configure terminal
Enter configuration commands, one per line. End with CNTL/Z.
n1000v(config)# nsm network segment pool access-200
n1000v(config-net-seg-pool)# nsm network logical Hyper-v
n1000v(config-net-seg-pool)# end
n1000v#
n1000v# configure terminal
Enter configuration commands, one per line. End with CNTL/Z.
n1000v(config)# nsm network segment net-seg-200
n1000v(config-net-seg)# switchport access vlan 200
n1000v(config-net-seg)# nsm network segment pool access-200
n1000v(config-net-seg)# publish network-segment
n1000v(config-net-seg)# end
n1000v#
n1000v# configure terminal
Enter configuration commands, one per line. End with CNTL/Z.
n1000v(config)# nsm network uplink trunk
n1000v(config-uplink-net)# nsm network segment pool access-200
n1000v(config-uplink-net)# native-nsm network segment net-seg-200
n1000v(config-uplink-net)# publish nsm network uplink 
n1000v(config-uplink-net)# end
n1000v#
```
To configure an uplink profile with features:

1.Create network segments with vlans carried by uplink.

- 2. Associate each network segment to a network segment pool.
- 3. Create classification profile of type "ethernet" with required features.
- 4. Create a nsm network uplink object with all required network segment pools under it.
- 5. Inherit classification profile inside uplink network object.
- 6. Publish the uplink network object to SCVMM.

This example shows how to configure an Uplink Profile with features: n1000v# **configure terminal** Enter configuration commands, one per line. End with CNTL/Z.

```
n1000v(config)# nsm logical network Hyper-v
n1000v(config-logical-net)# description "Hyper-v Logic"
n1000v(config-logical-net)# end
n1000v#
```
#### n1000v# **configure terminal**

```
Enter configuration commands, one per line. End with CNTL/Z.
n1000v(config)# nsm network segment pool net-seg-pool
n1000v(config-net-seg-pool)# nsm network logical Hyper-v
n1000v(config-net-seg-pool)# end
n1000v#
```
#### n1000v# **configure terminal**

```
Enter configuration commands, one per line. End with CNTL/Z.
n1000v(config)# nsm network segment net-seg-101
n1000v(config-net-seg)# switchport access vlan 101
n1000v(config-net-seg)# nsm network segment pool net-seg-pool
n1000v(config-net-seg)# publish network-segment
n1000v(config-net-seg)# end
n1000v#
```
#### n1000v# **configure terminal**

Enter configuration commands, one per line. End with CNTL/Z. n1000v(config)# **nsm network segment net-seg-102** n1000v(config-net-seg)# **switchport access vlan 102** n1000v(config-net-seg)# **nsm network segment pool net-seg-pool** n1000v(config-net-seg)# **publish network-segment** n1000v(config-net-seg)# **end** n1000v#

#### n1000v# **configure terminal**

```
Enter configuration commands, one per line. End with CNTL/Z.
n1000v(config)# port-profile type ethernet PC_Qos
n1000v(config-port-prof)# channel-group auto mode on mac-pinning
n1000v(config-port-prof)# state enabled 
n1000v(config-port-prof)# no shut
n1000v(config-port-prof)# end
n1000v#
```
#### n1000v# **configure terminal**

```
Enter configuration commands, one per line. End with CNTL/Z.
n1000v(config)# nsm network uplink trunk
n1000v(config-uplink-net)# nsm network segment pool net-seg-pool
n1000v(config-uplink-net)# inherit port-profile PC_Qos
n1000v(config-uplink-net)# publish nsm network uplink
n1000v(config-uplink-net)# end
n1000v#
```
The following example shows how to create a new uplink network named NexusUplink, how to import a port profile named UplinkNoPortChannel that gives the policy for the uplink, how to associate the uplink network to a network segment pool, and publish the uplink network.

```
n1000v(config)# nsm network uplink NexusUplink
n1000v(config-uplink-net)# allow network segment pool IntranetSJ
n1000v(config-uplink-net)# import port-profile UplinkNoPortChannel
n1000v(config-uplink-net)# native network segment VMNetworkA
n1000v(config-uplink-net)# system network uplink
n1000v(config-uplink-net)# publish network uplink NexusUplink
n1000v(config-uplink-net)# exit
```
#### **Related Commands**

H

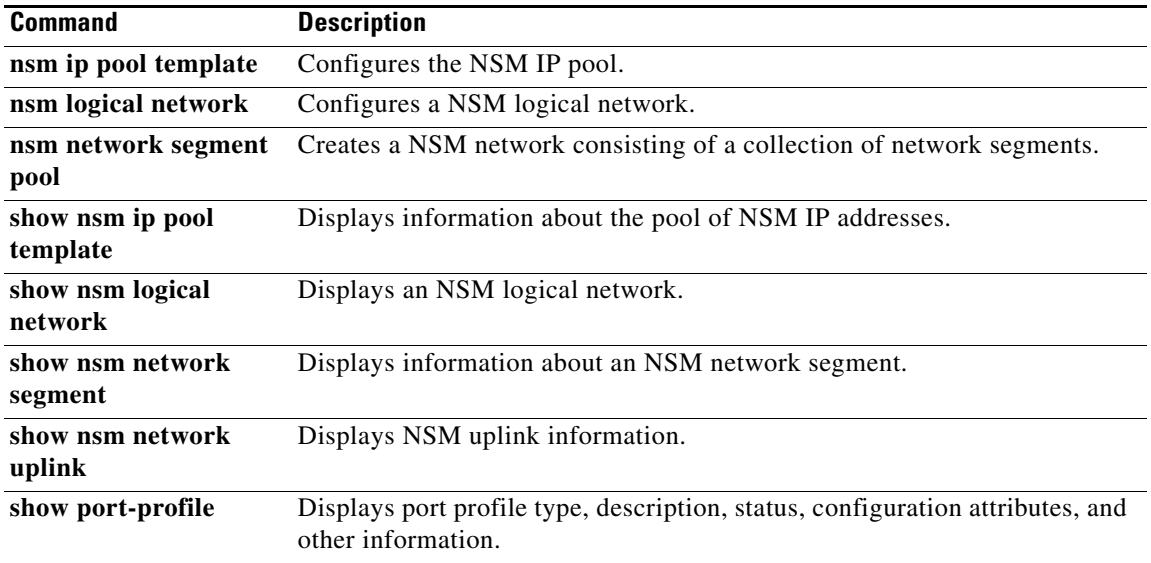

## **ntp enable**

To enable The Network Time Protocol (NTP), use the **ntp enable** command. To disable NTP, use the **no** form of this command.

**ntp enable**

**no ntp enable**

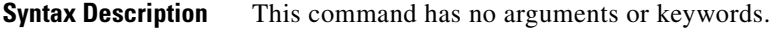

Defaults Enabled

**Command Modes** Global configuration (config)

**Supported User Roles** network-admin

**Examples** This example shows how to enable NTP: n1000v# **ntp enable** This example shows how to disable NTP: n1000v# **no ntp enable**

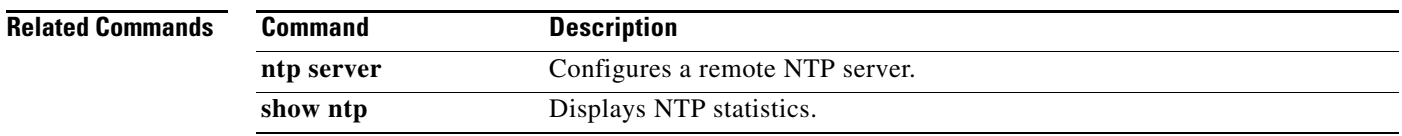

## **ntp peer**

To do configure the Network Time Protocol (NTP) peer, use the **ntp peer** command. To remove the NTP peer, use the **no** form of this command.

**ntp peer** *host* [*prefer*] [**use-vrf** *vrf*]

**no ntp peer** *host* [**prefer**] [**use-vrf** *vrf*]

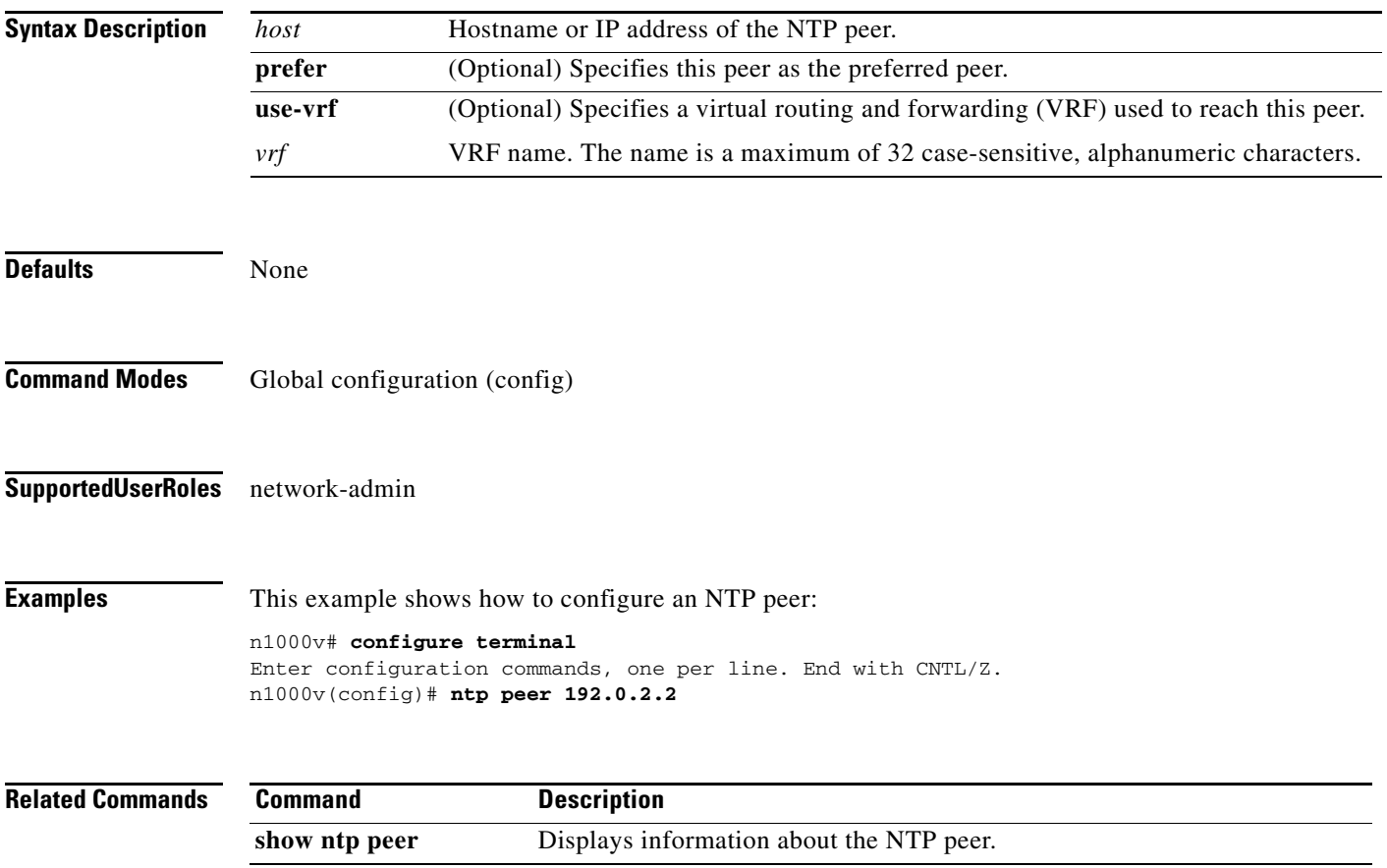

### **ntp server**

To do configure a Network Time Protocol (NTP) server, use the **ntp server** command. To remove the NTP server, use the **no** form of this command.

**ntp server** *host* [**prefer**] [**use-vrf** *vrf*]

**no ntp server** *host* [**prefer**] [**use-vrf** *vrf*]

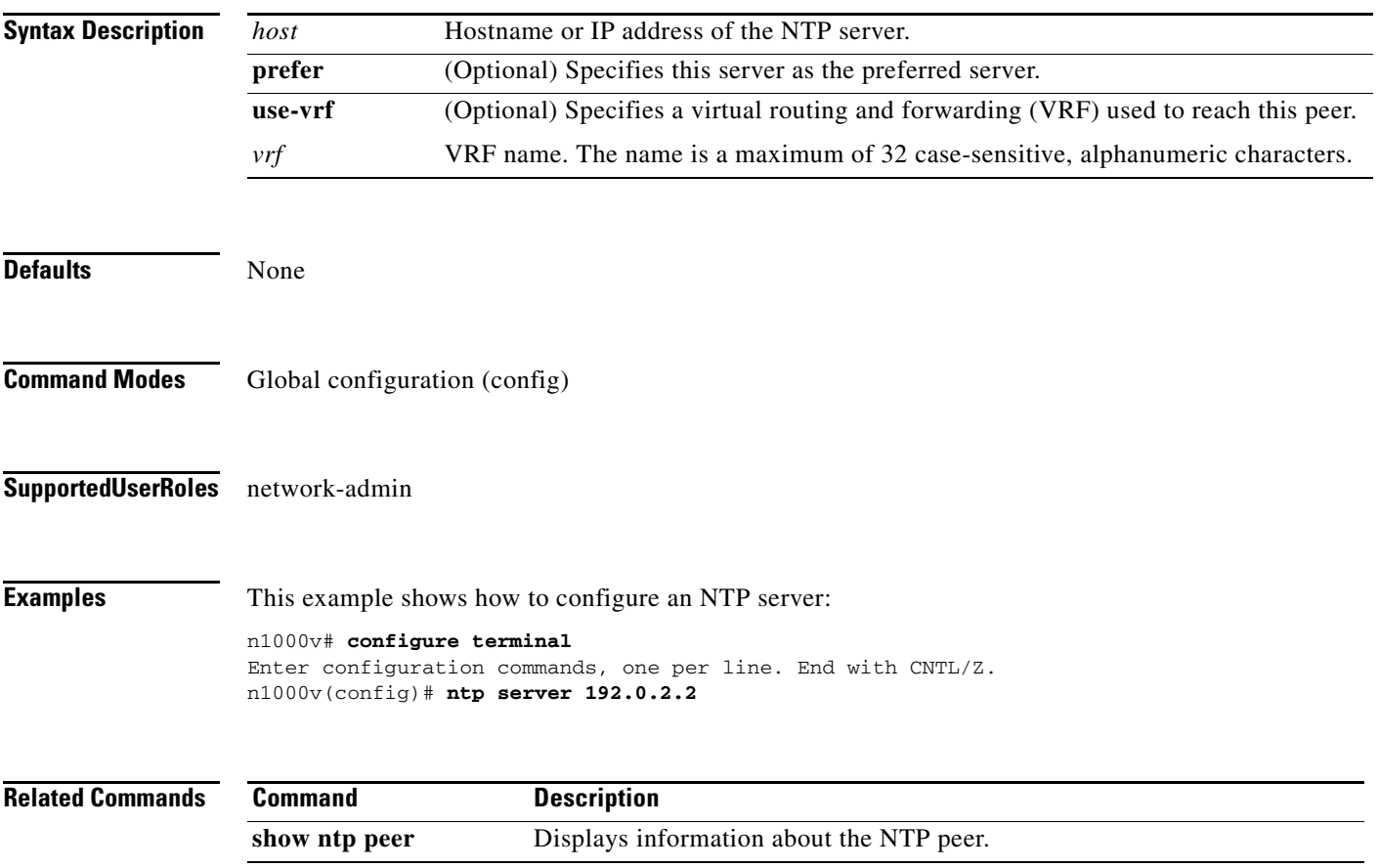

### **ntp source**

To do configure the Network Time Protocol (NTP) source, use the **ntp source** command. To remove the NTP source, use the **no** form of this command.

**ntp source** *addr*

**no ntp source** *addr*

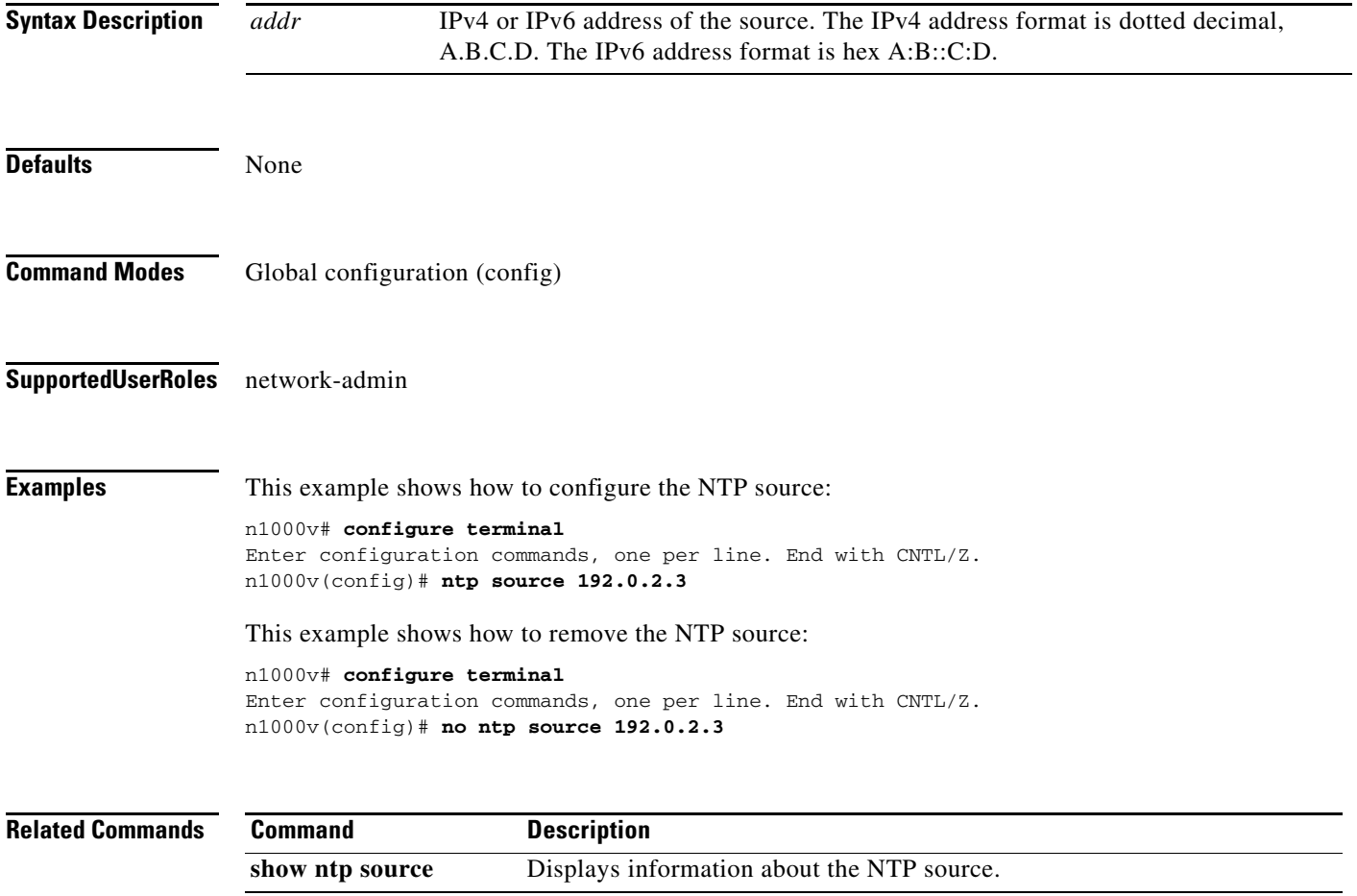